## วิธีการเพิ่มชองทีวีดาวเทียมคายแกรมมี่กับเครื่อง รุน S3 และ S5

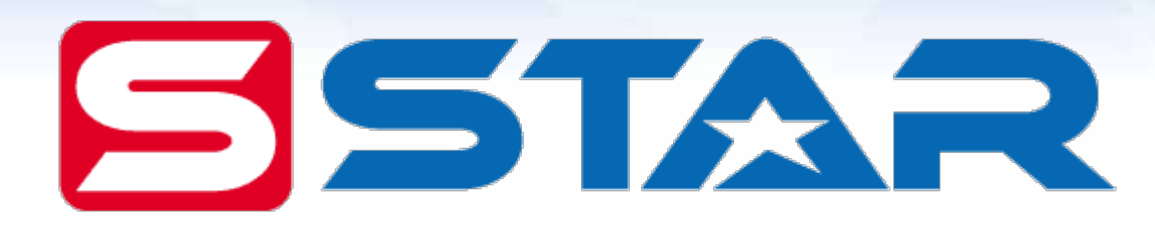

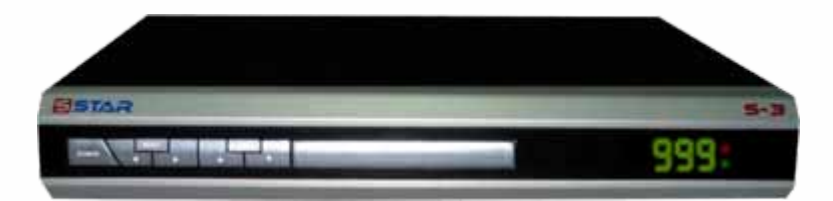

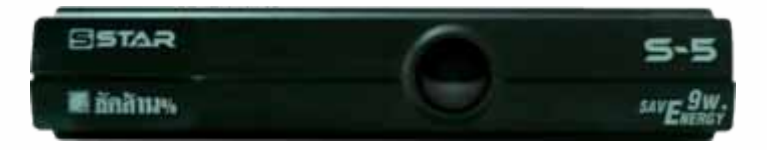

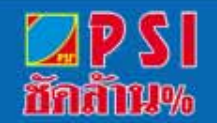

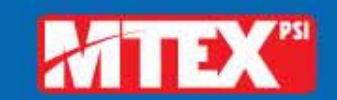

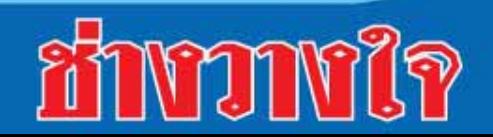

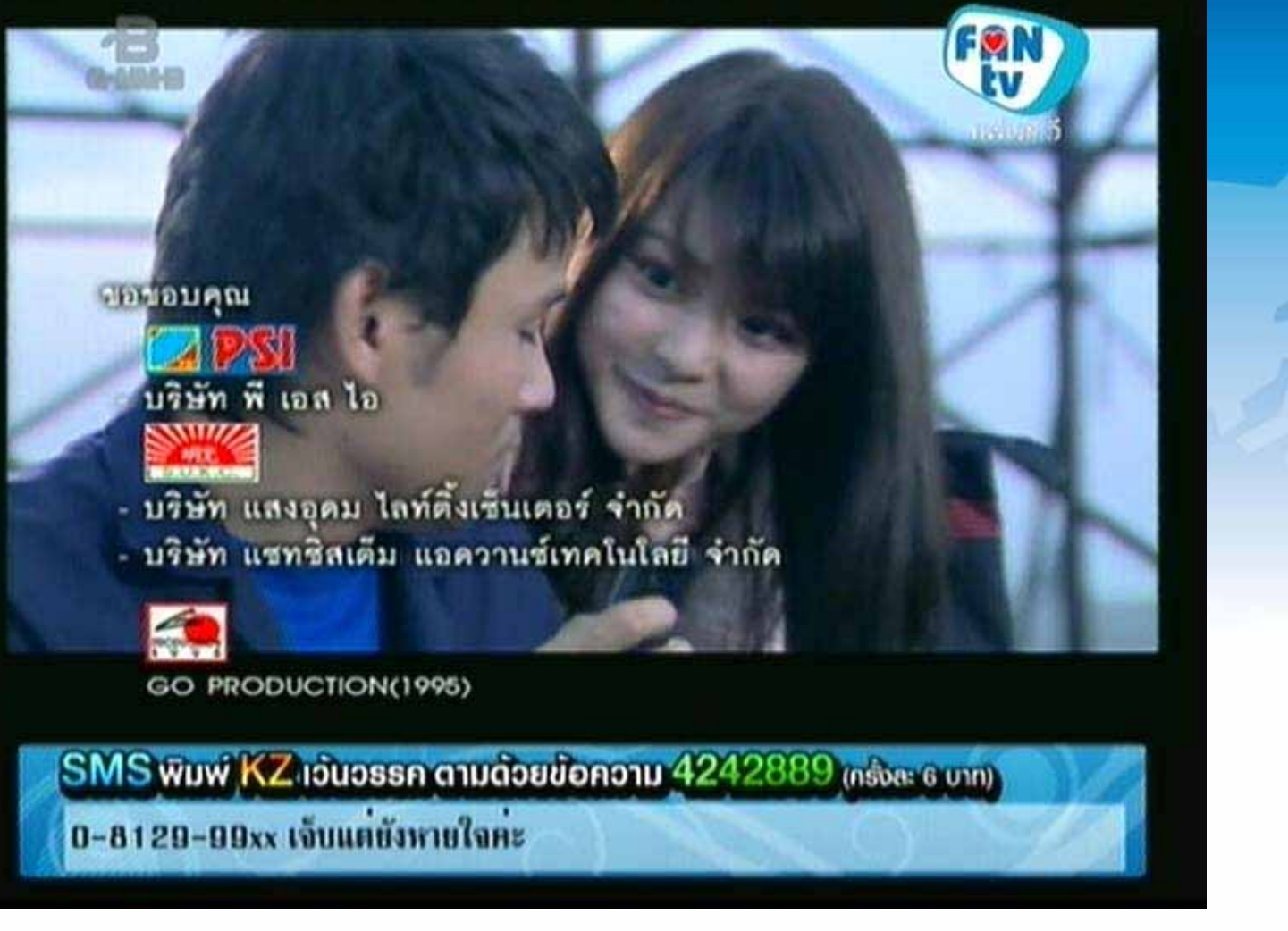

#### **เปดชอง FAN TV**

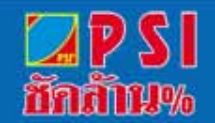

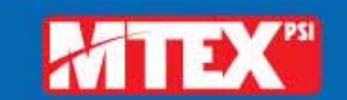

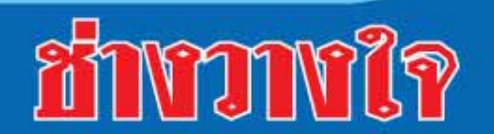

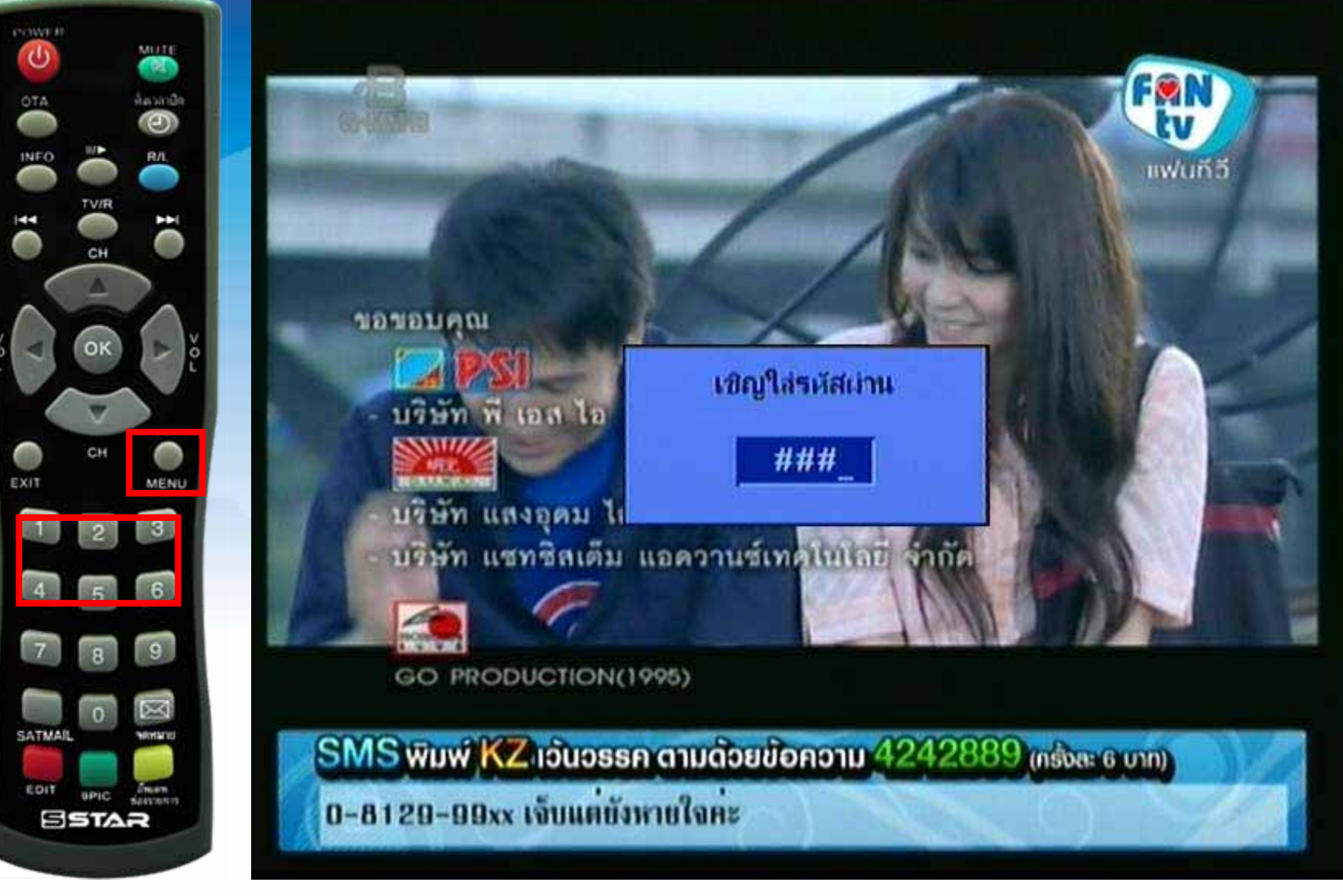

#### กดปุ่ม MENU ใส่รหัสผ่าน 1234

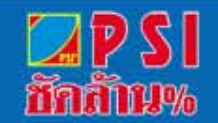

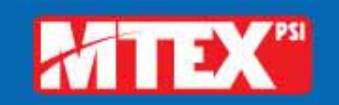

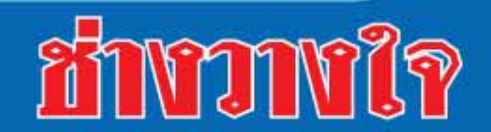

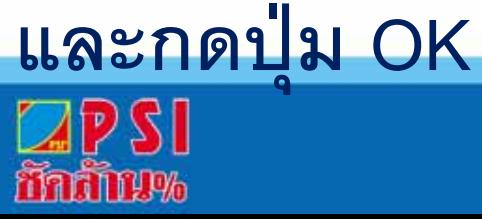

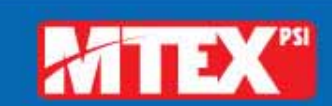

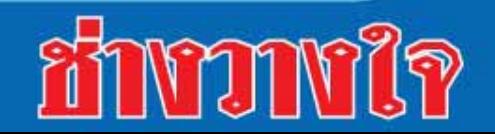

#### **แสดงหน** ୰ **าเมน ู หล ักและกดปุมมาที่ "การติดตั้งรายการ"**

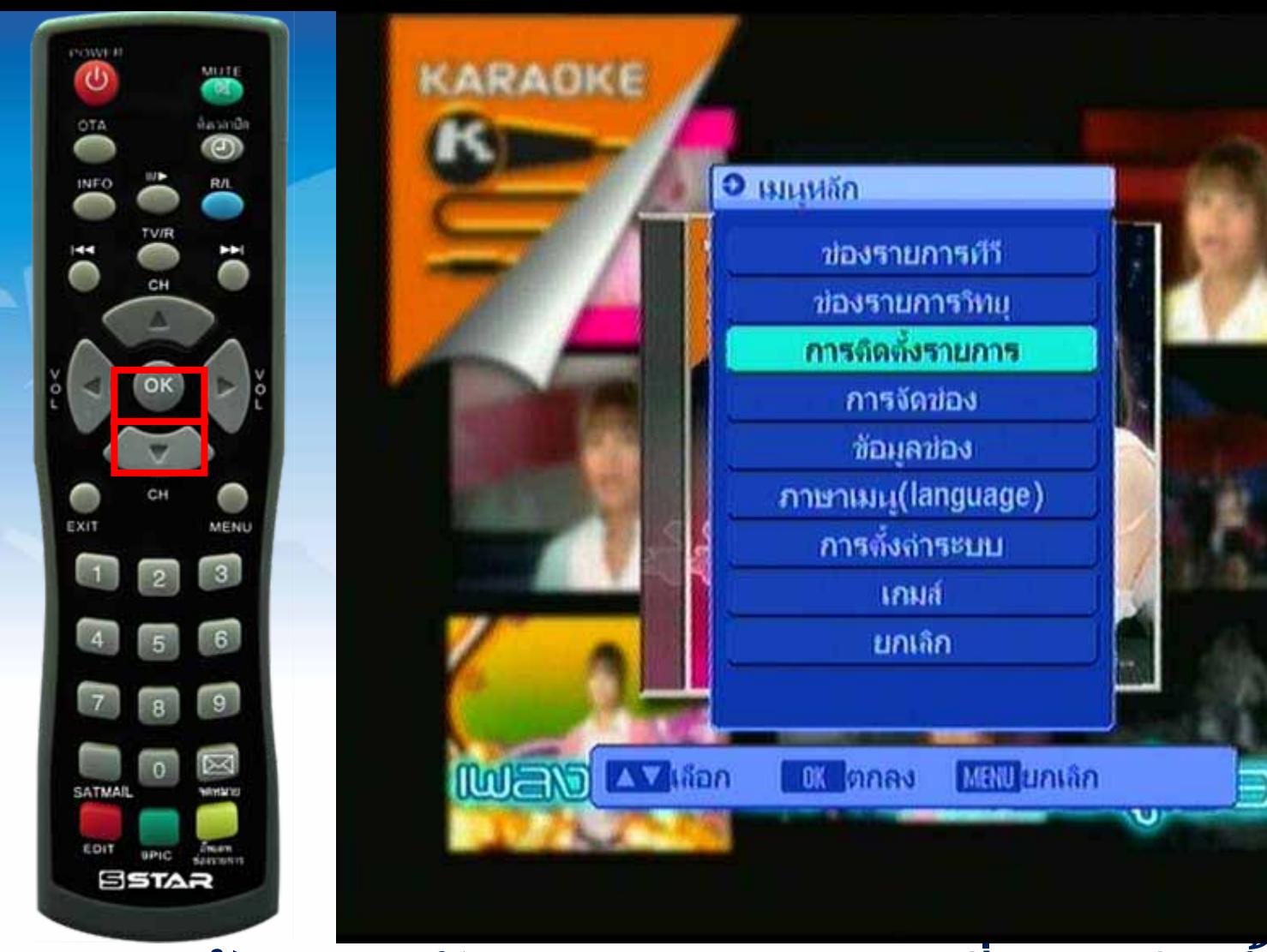

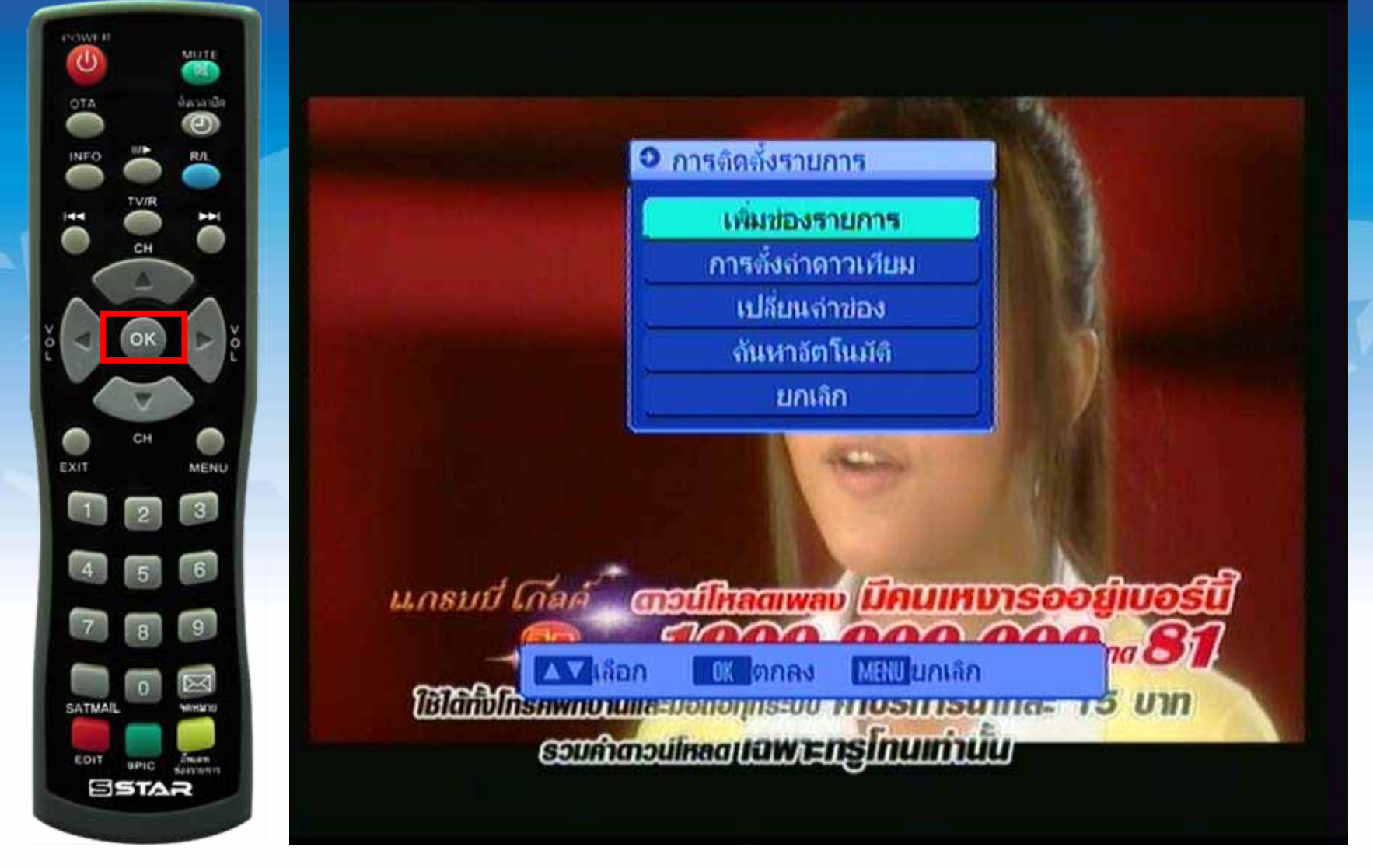

#### **แสดงแถบสีที่หัวขอ "การเพมชิ่ องรายการ " กดปุม OK**

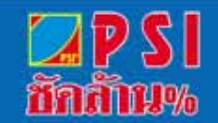

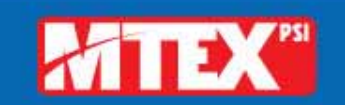

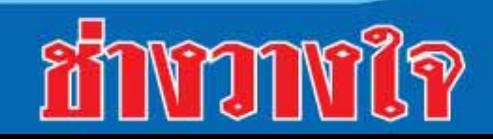

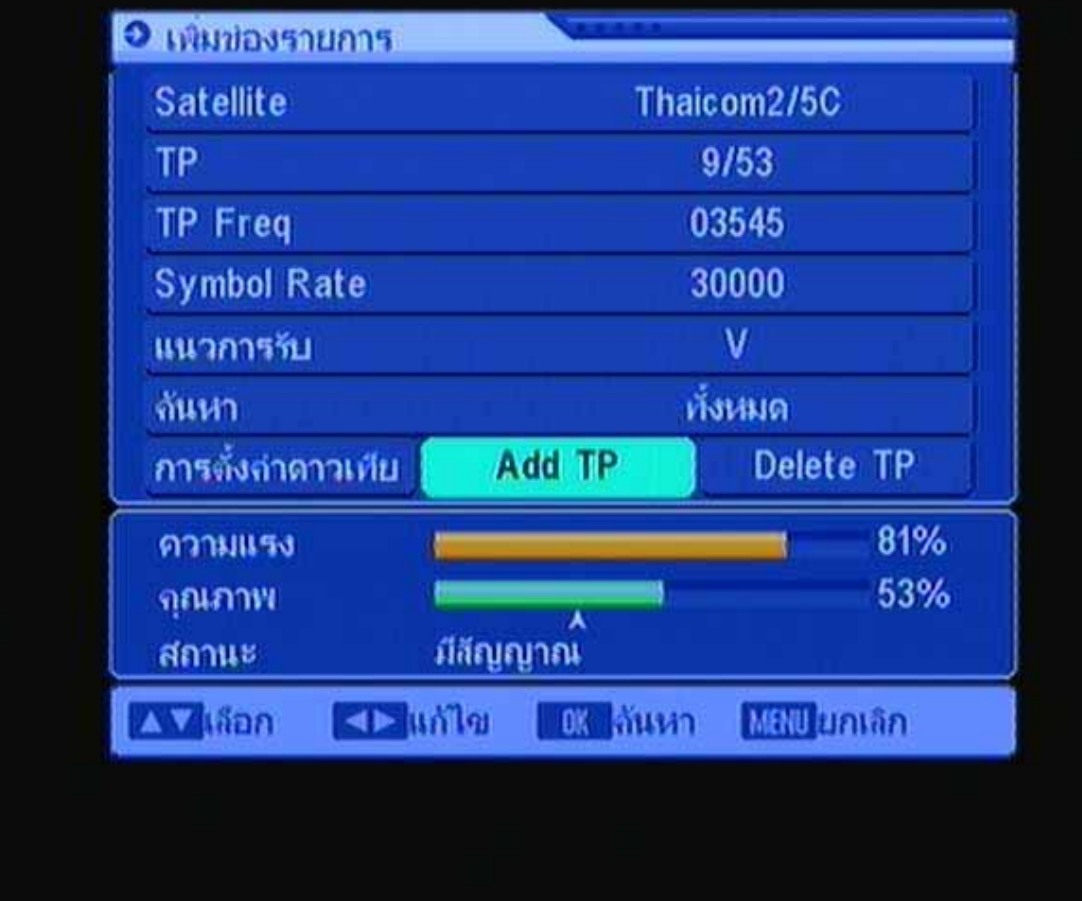

### **ปรากฏแถบสอย ี ูที่ "Add TP"**

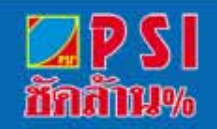

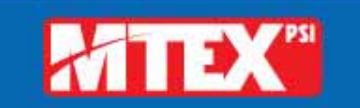

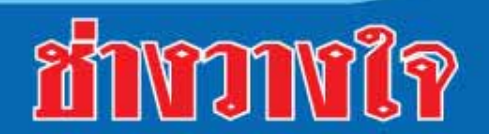

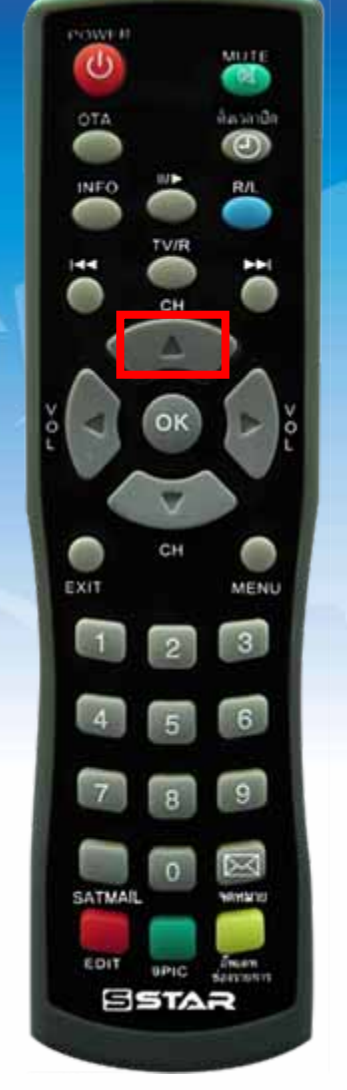

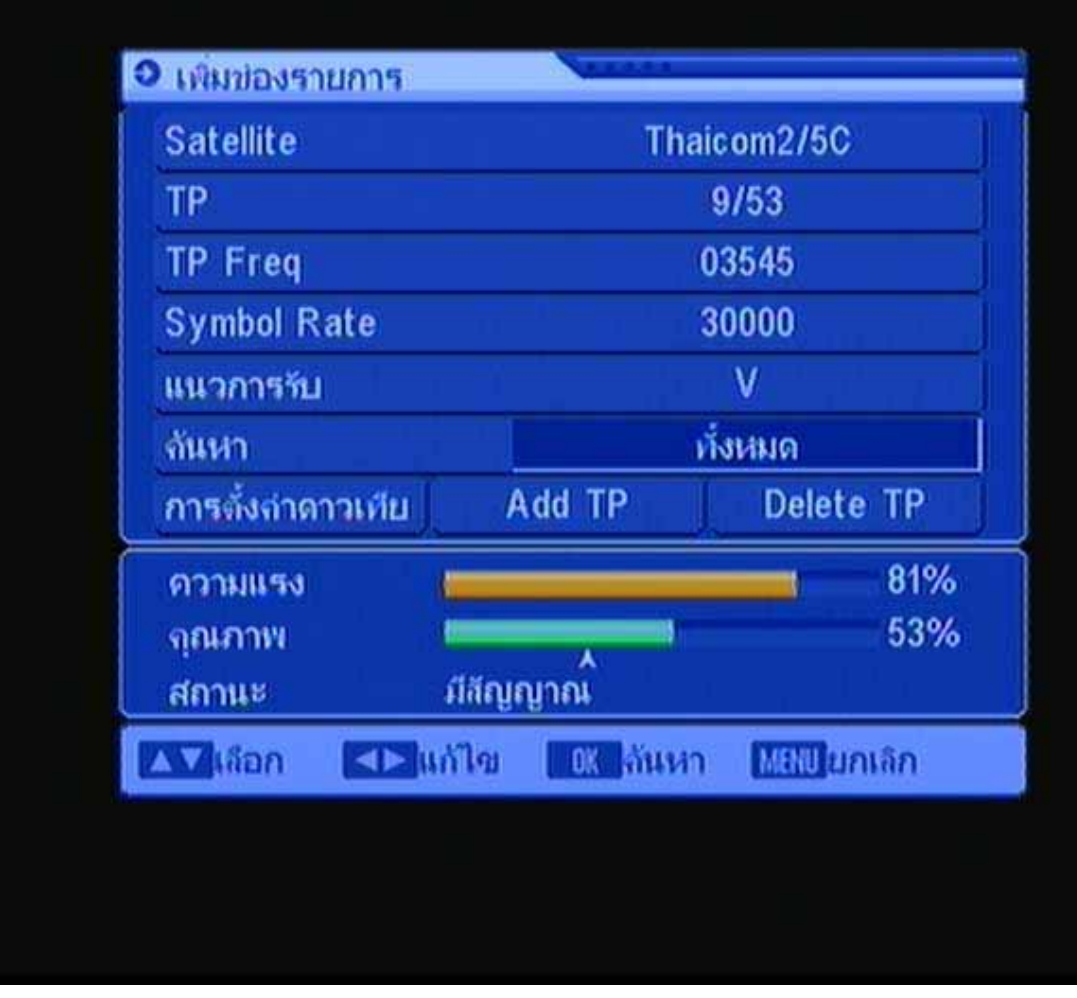

### **กดปุม เลือกหัวขอ "คนหา ทั้งหมด"**

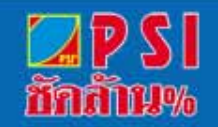

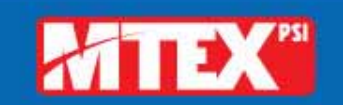

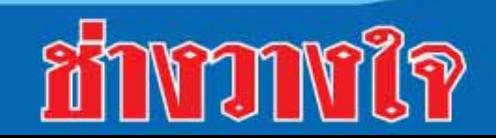

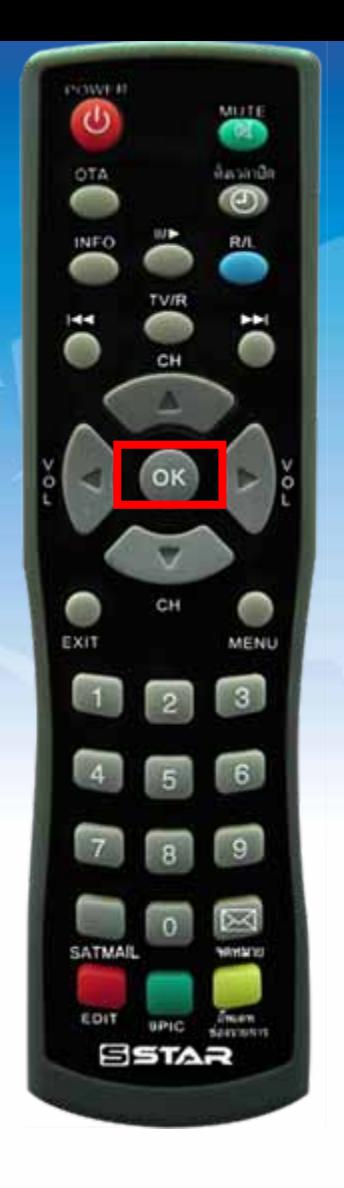

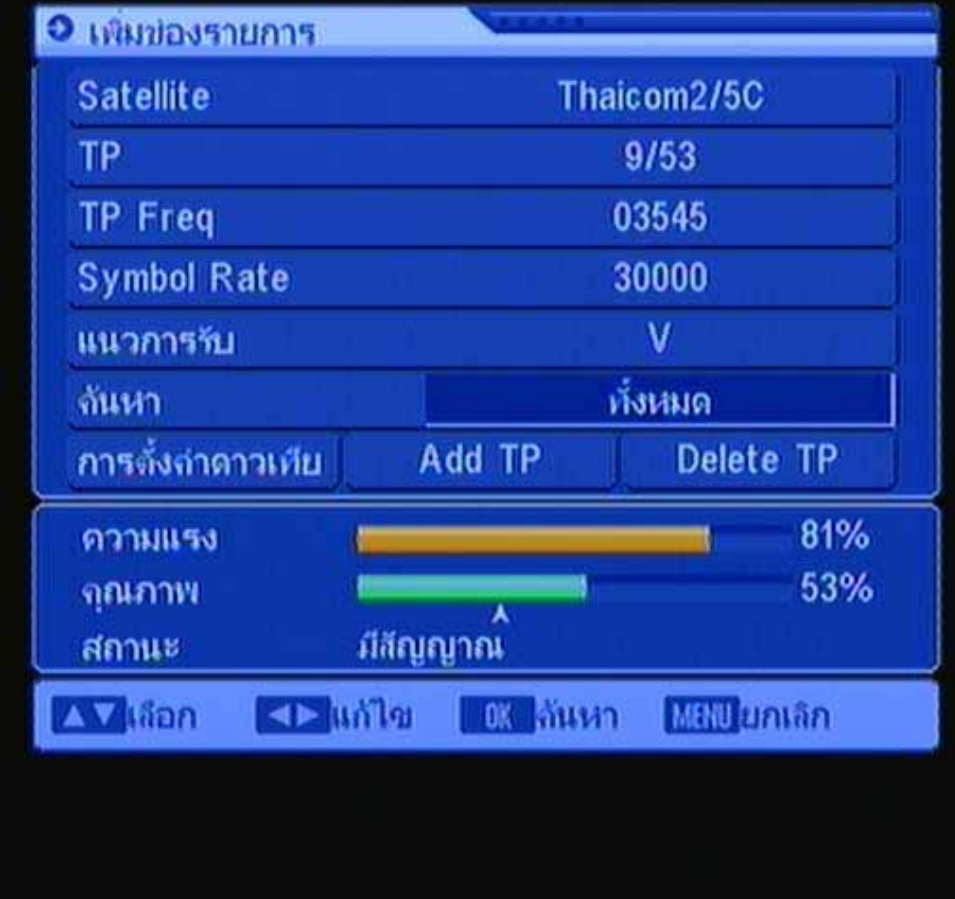

#### กดปุ่ม OK

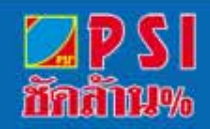

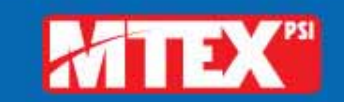

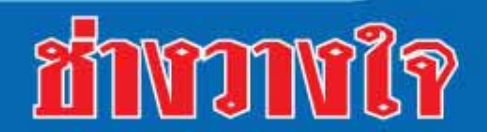

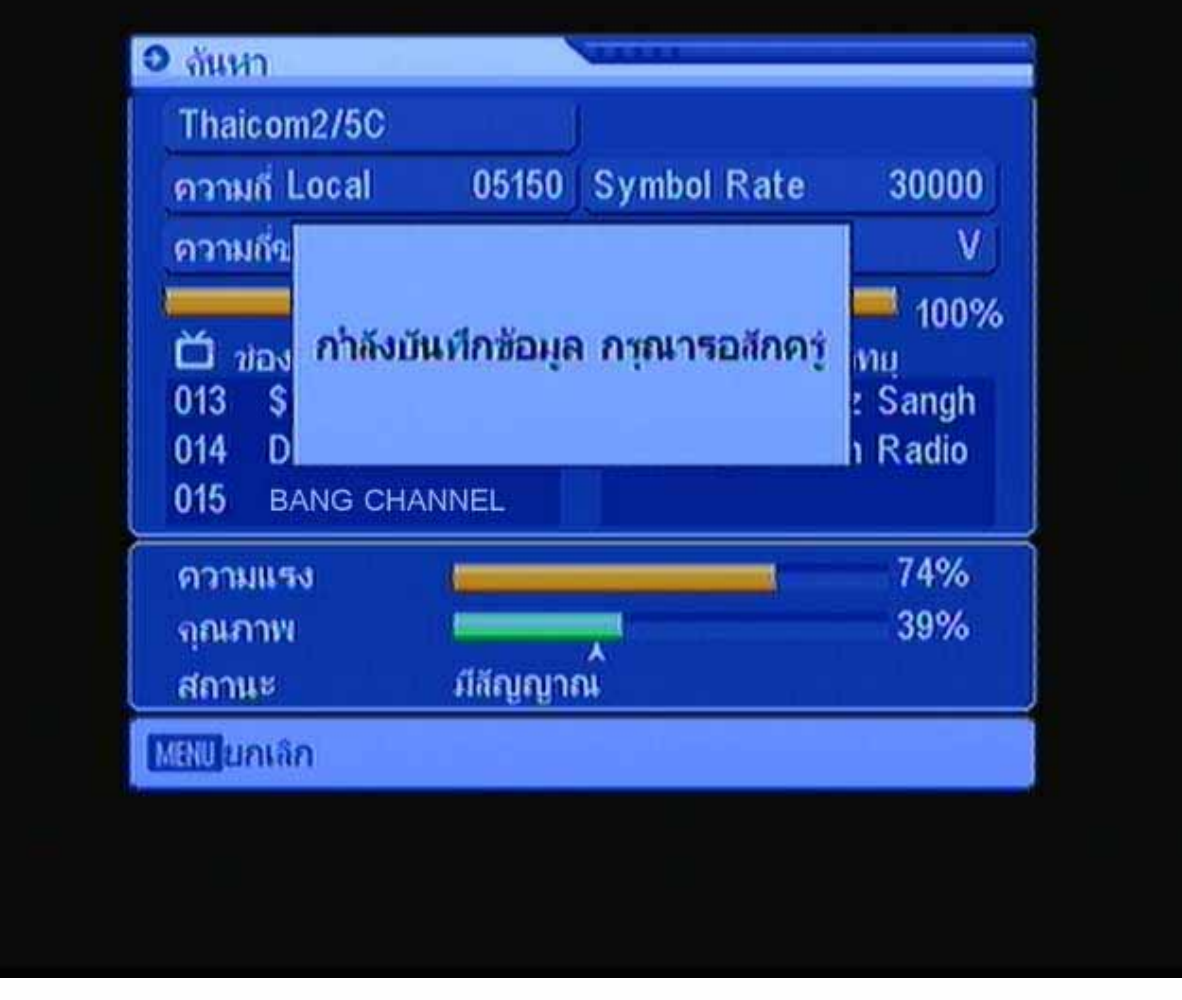

#### **ปรากฏเมนูคนหาชองรายการ**

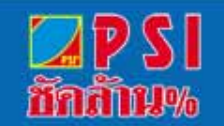

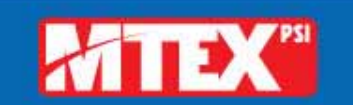

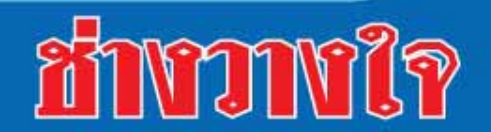

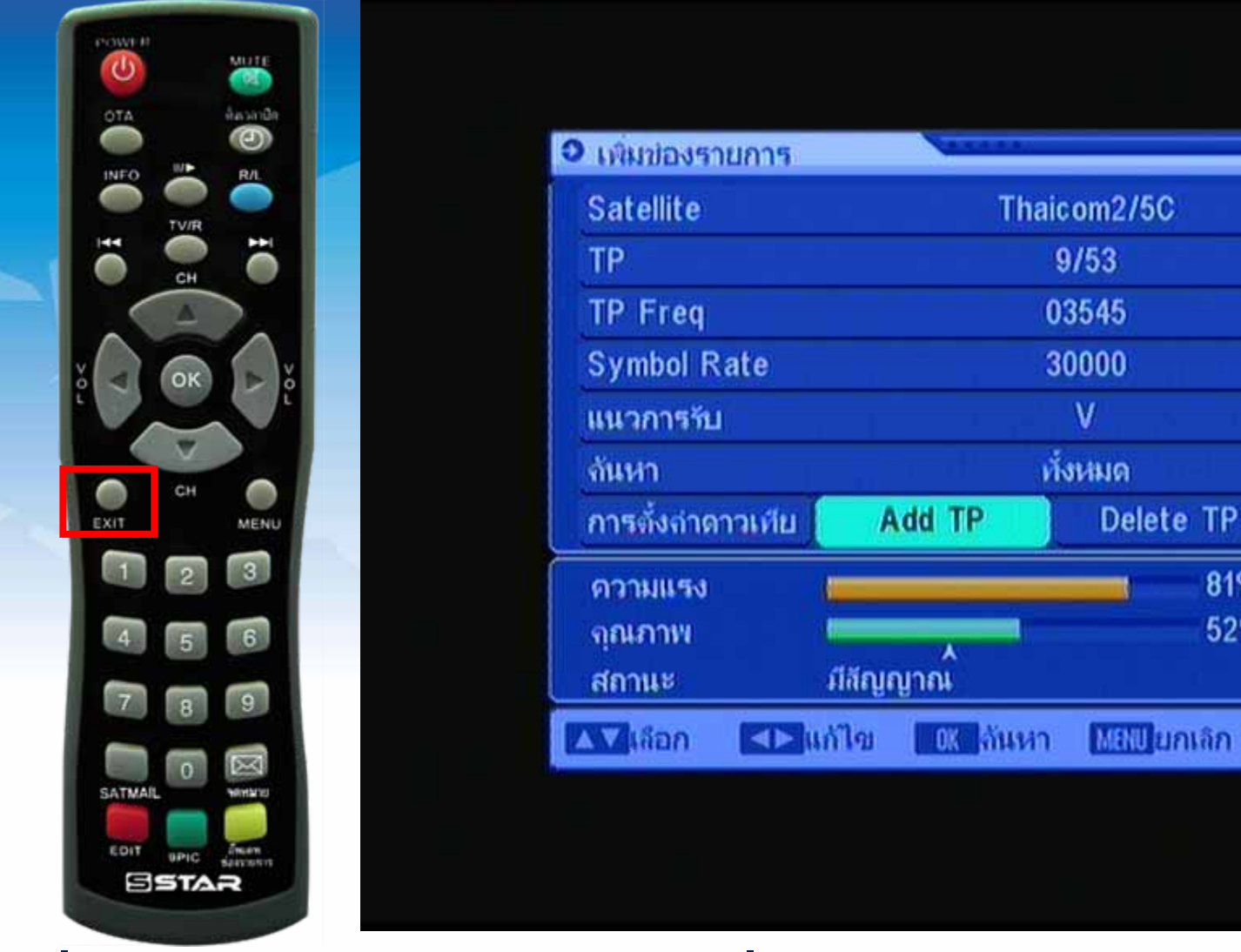

#### **เมอค** มื่อค้นหาเสร็จ จะกลับมาที่เมนู **เดิม กดปุม Exit หลายครั้ง**

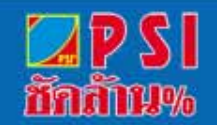

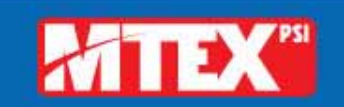

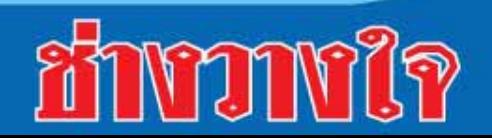

81%

52%

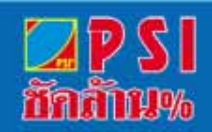

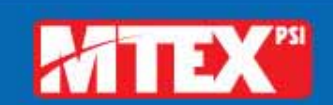

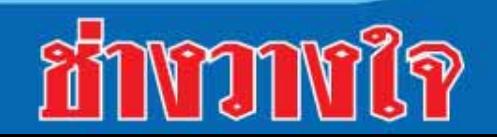

#### **จนกวาจะปรากฏภาพรายการ**

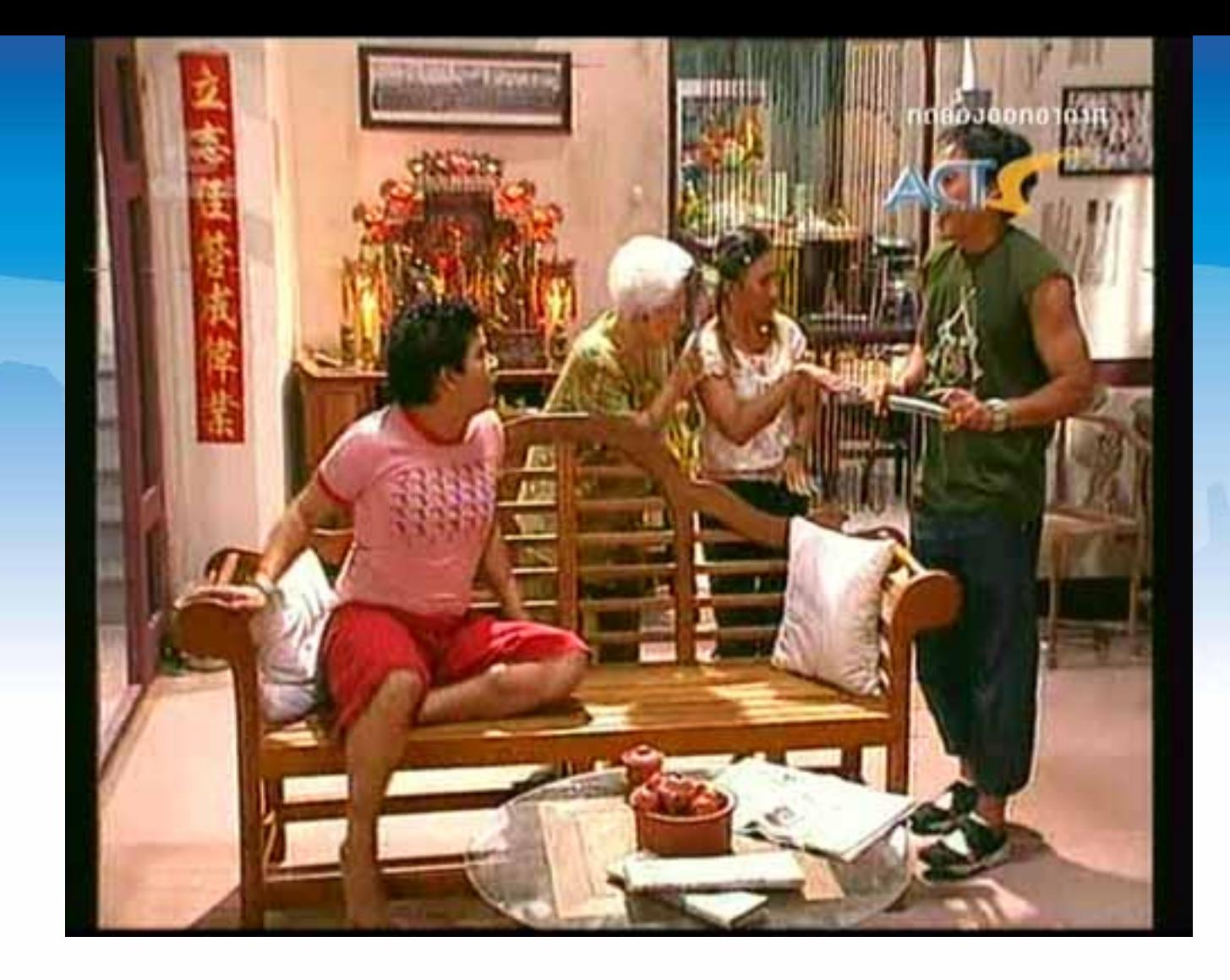

# ยายชองรายการ

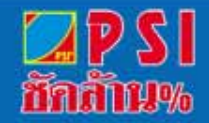

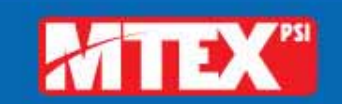

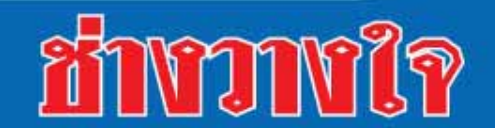

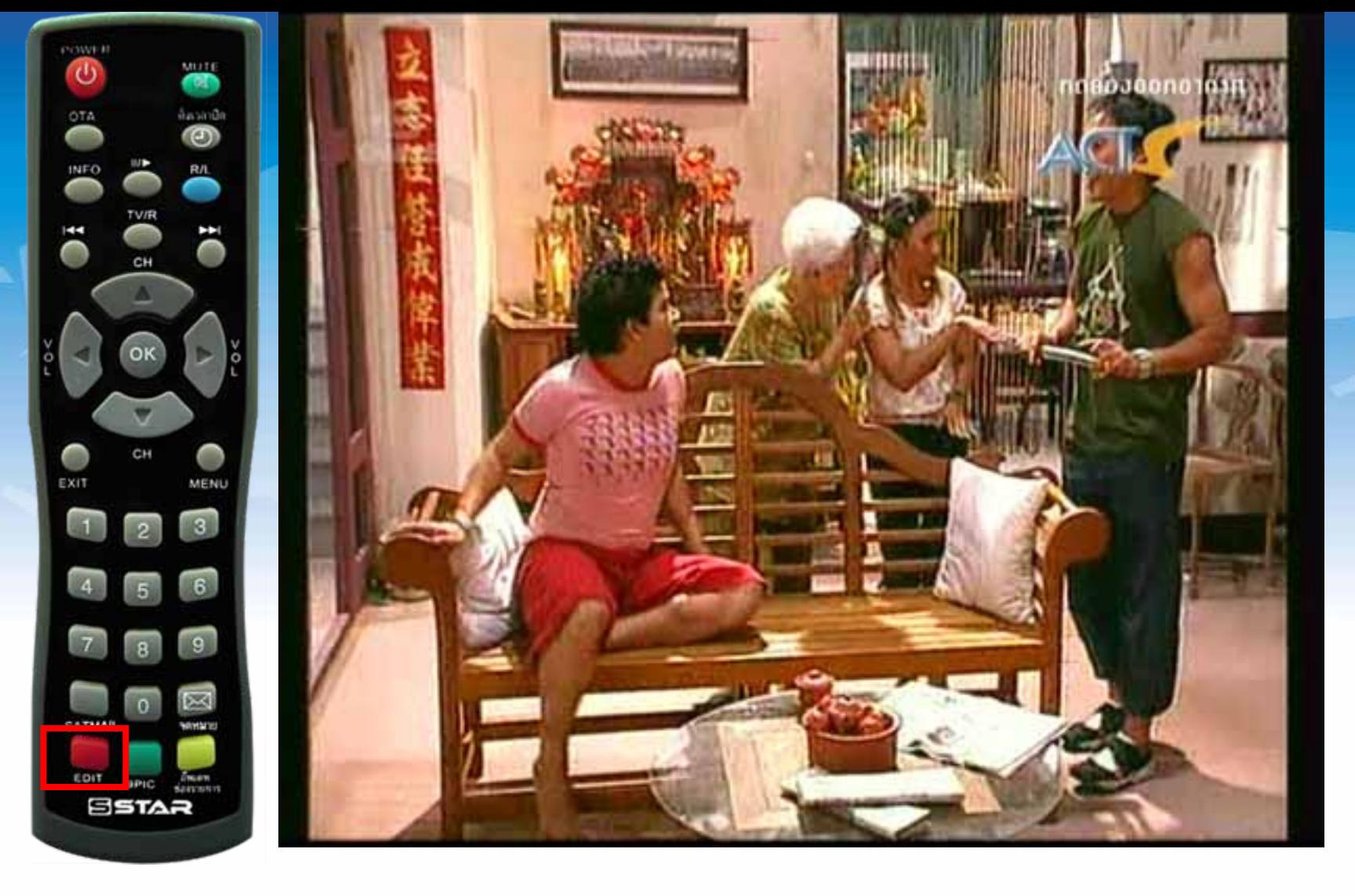

#### กดปุ่ม EDIT

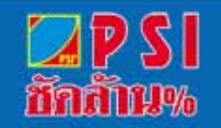

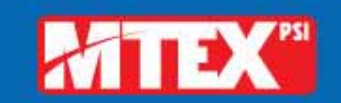

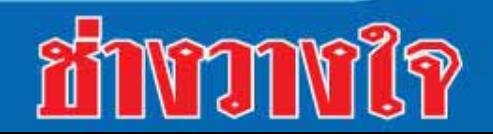

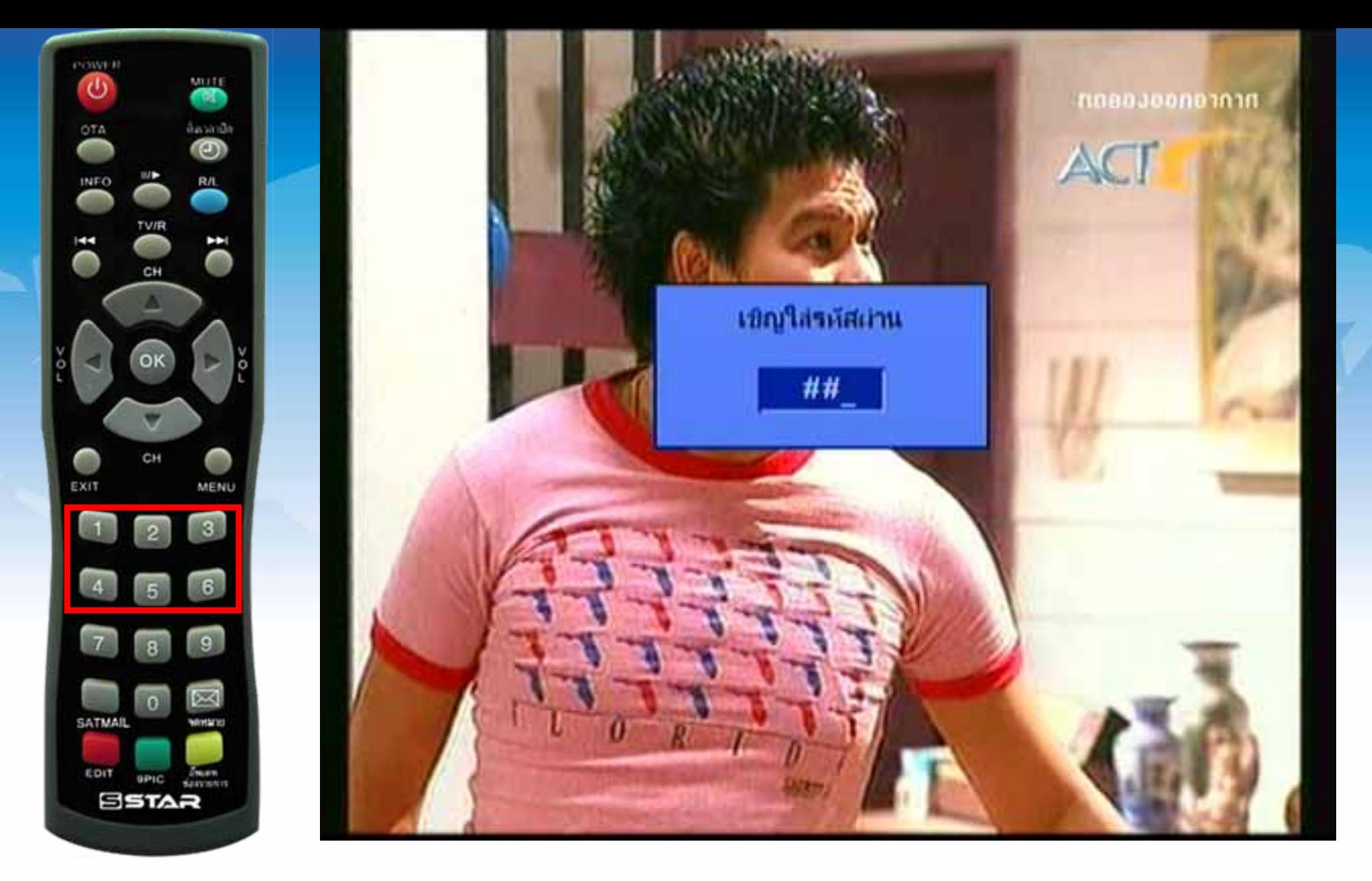

ป้อนรหัส 1234

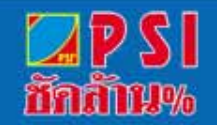

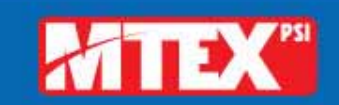

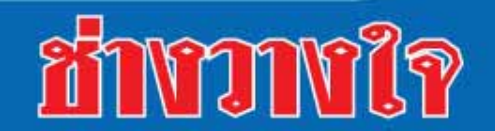

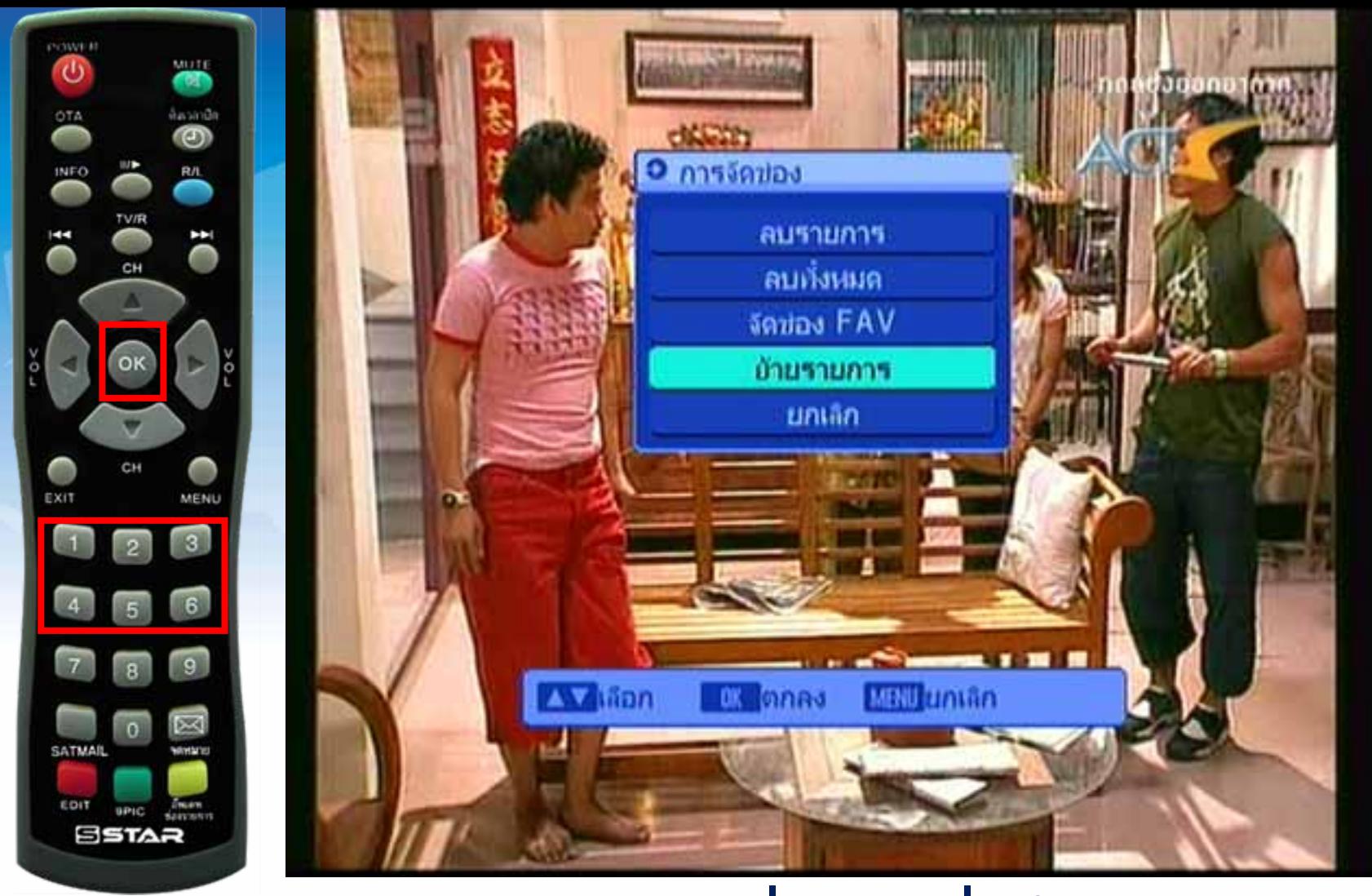

#### **แสดงเมนู "การจดช ั อง"และเลอนมาท ื่ ี่ "ยายรายการ" และกดปุม OK**

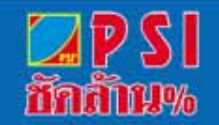

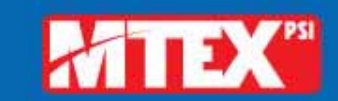

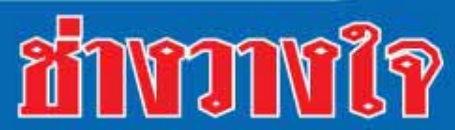

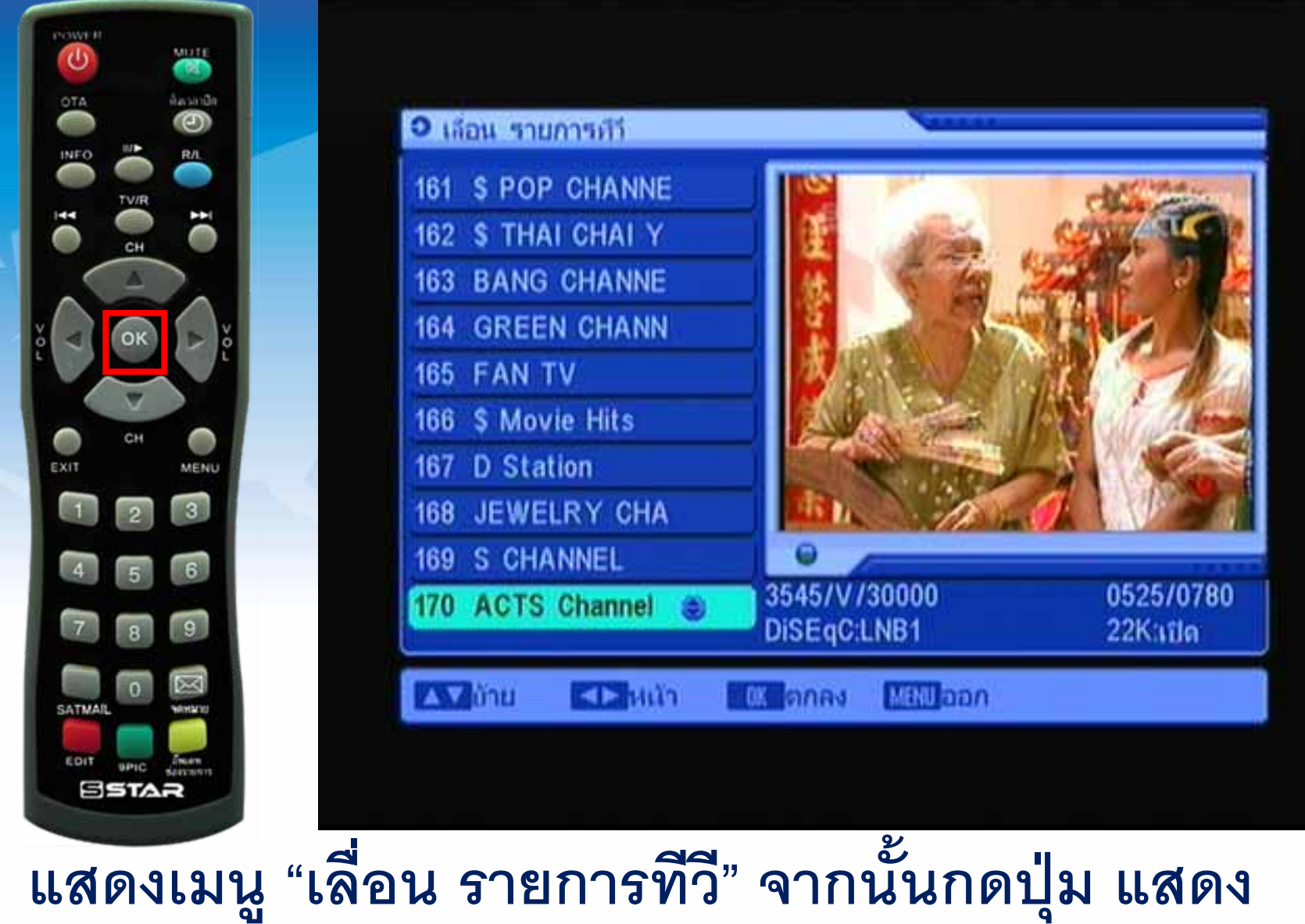

**สัญลกษณ ั เลื่อนขึ้นลง**

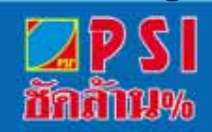

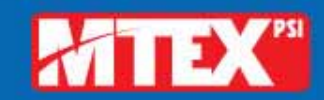

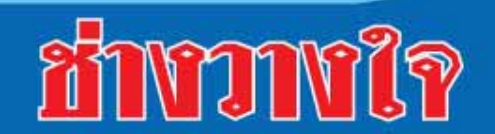

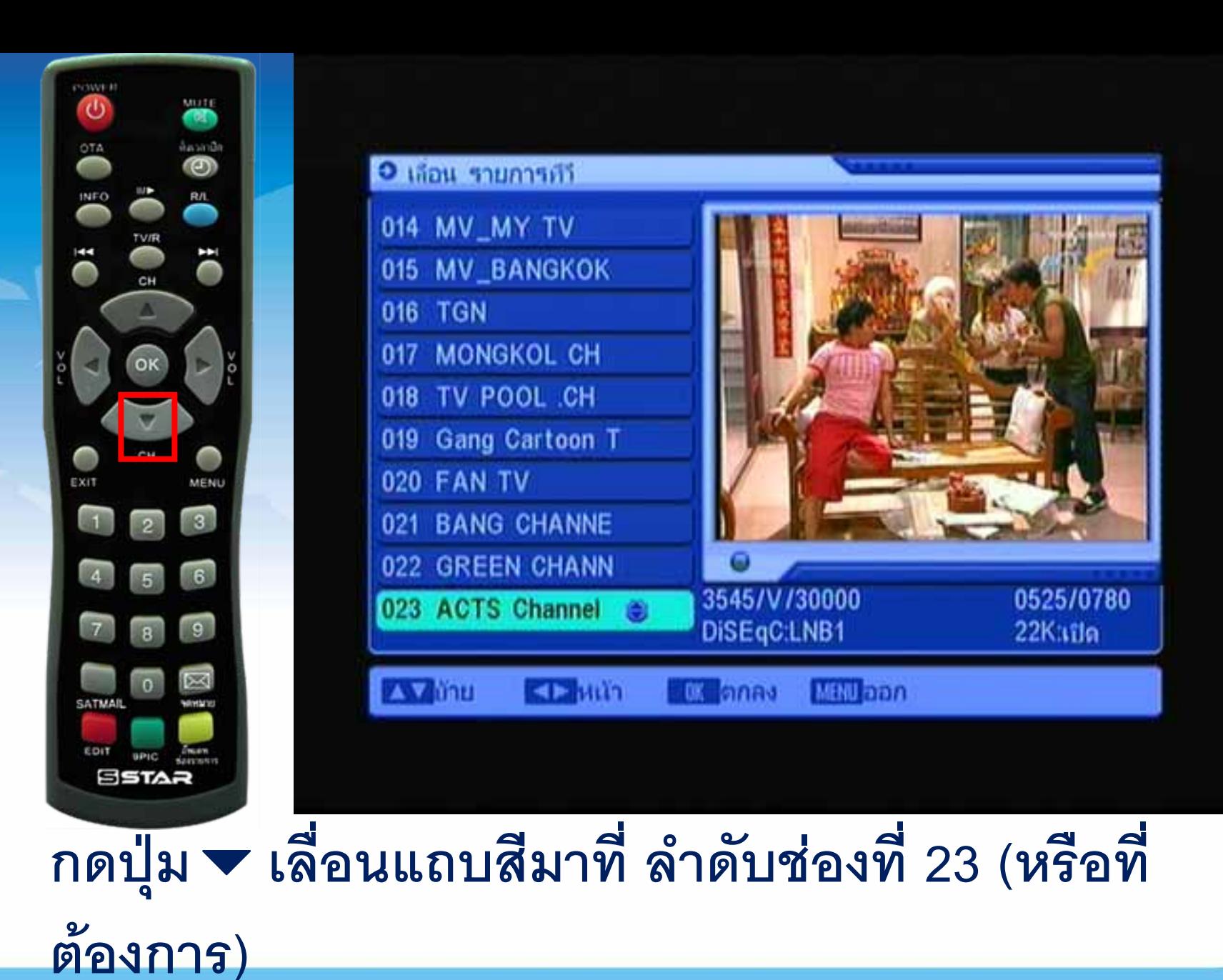

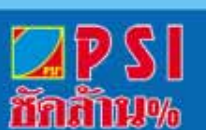

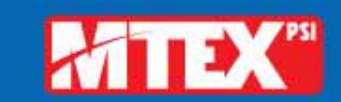

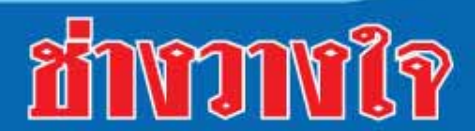

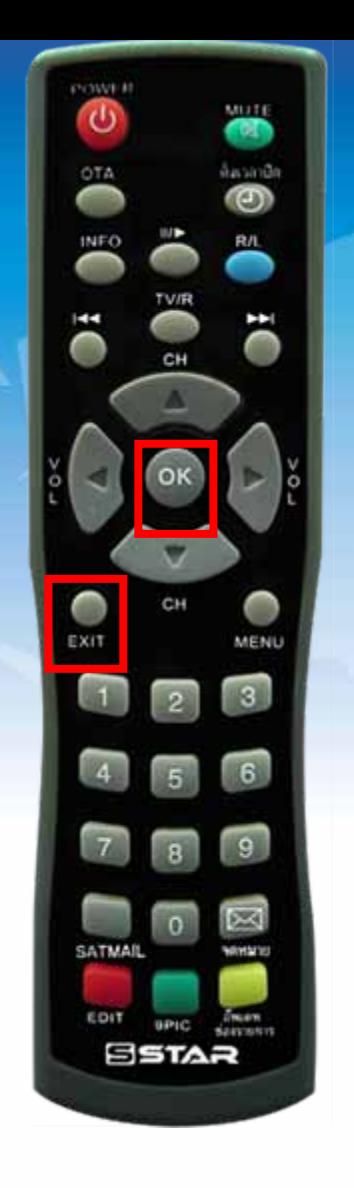

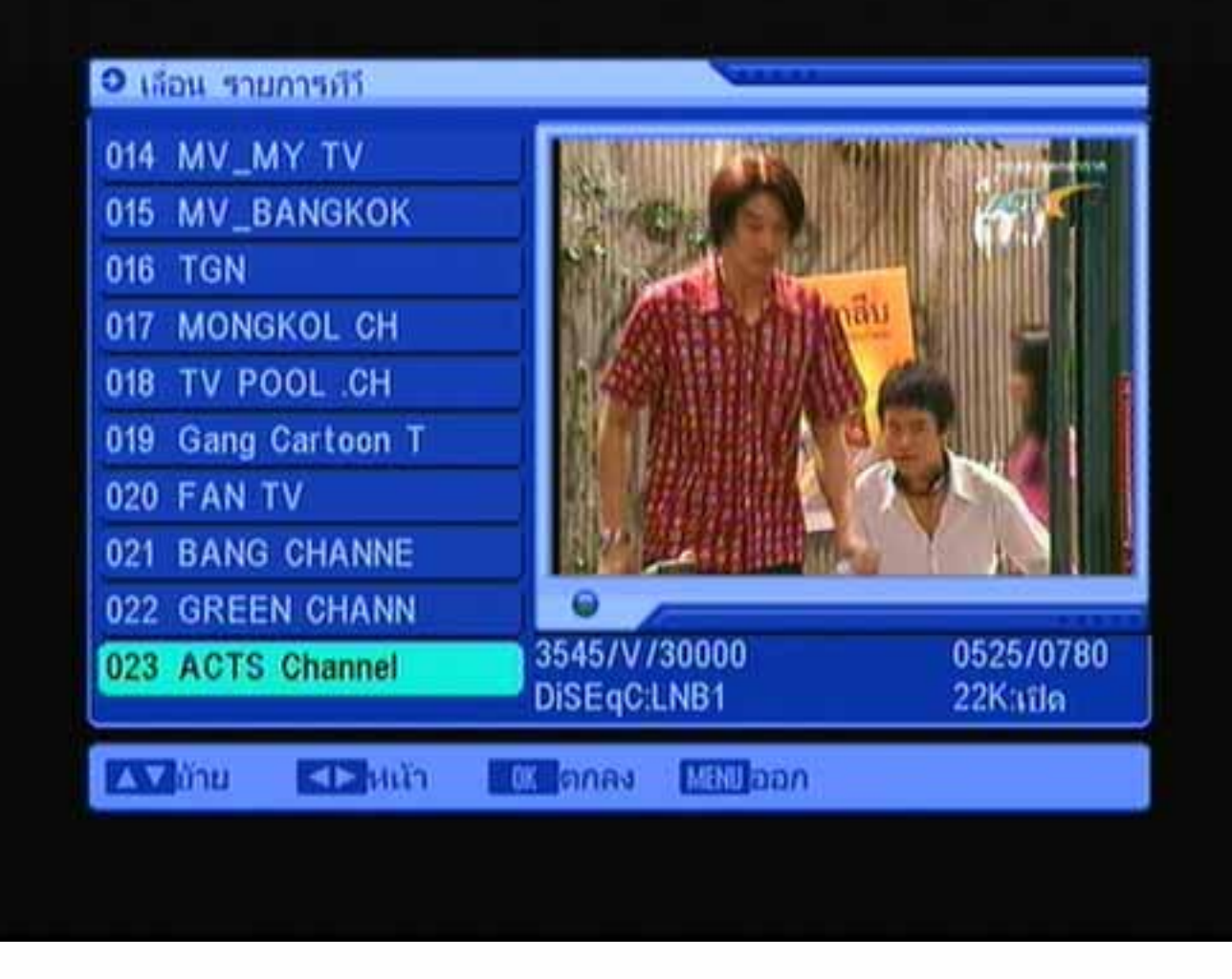

ึกดปุ่ม OK

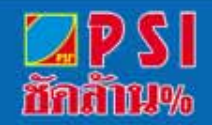

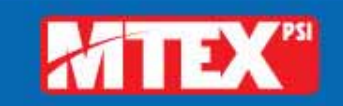

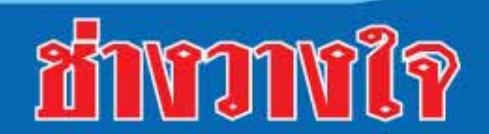

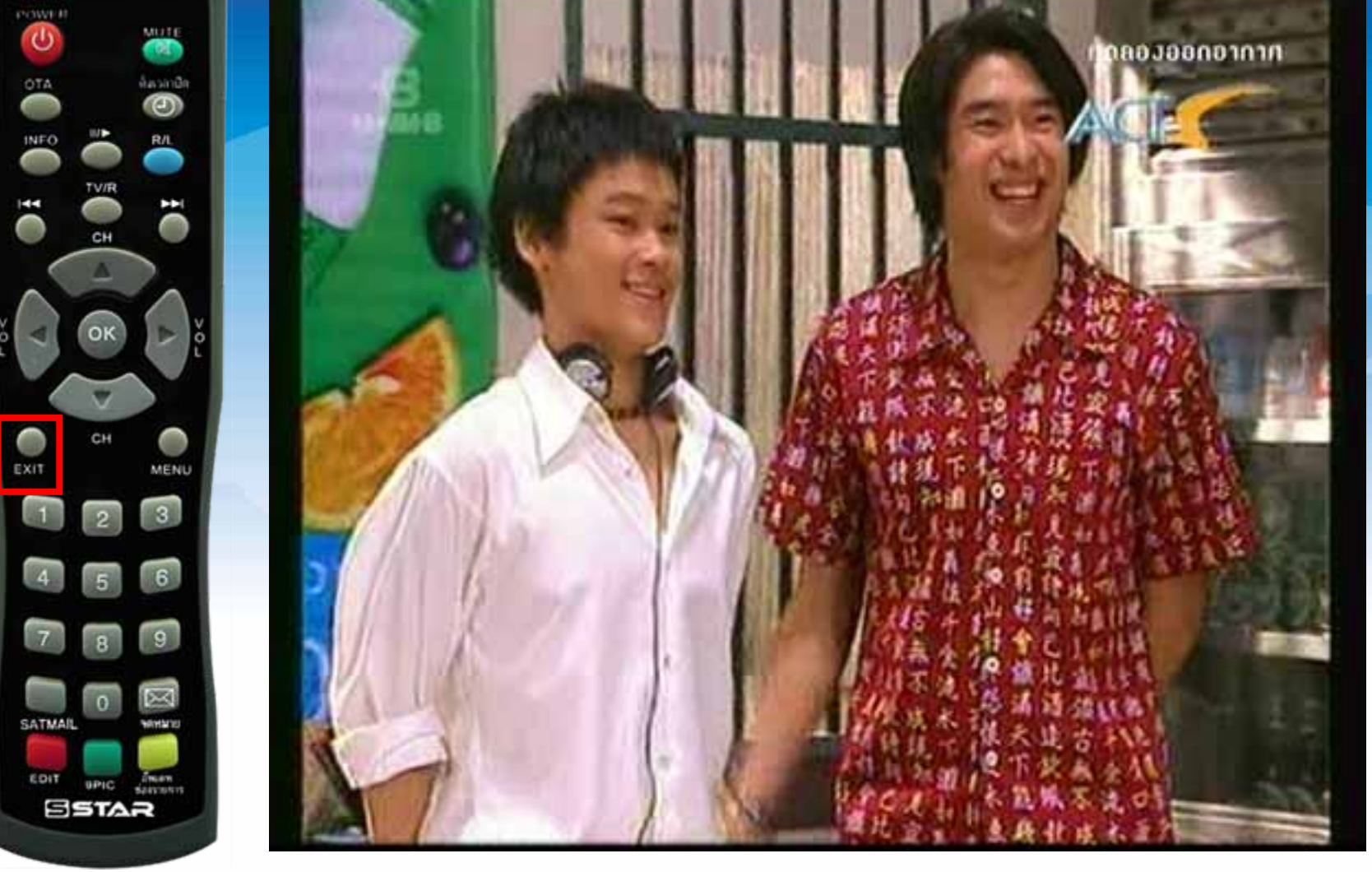

#### **กดปุม EXIT หลายครั้งจนแสดงภาพ**

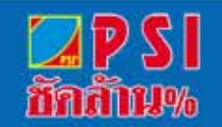

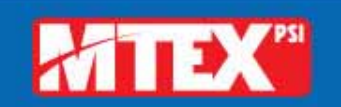

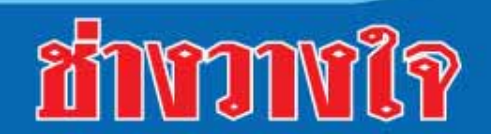